## **Accès à des V.M**

1. **Debian Linux** : une V.M développée par Jean-Louis Bazire est disponible.

Cliquez ici (lien vers un google drive): **[Debian 10](https://drive.google.com/file/d/1-6ZQAXYtrEBMdB4neNThPzVB9gnWXmaD/view?usp=sharing)** , vous obtiendrez l'écran suivant :

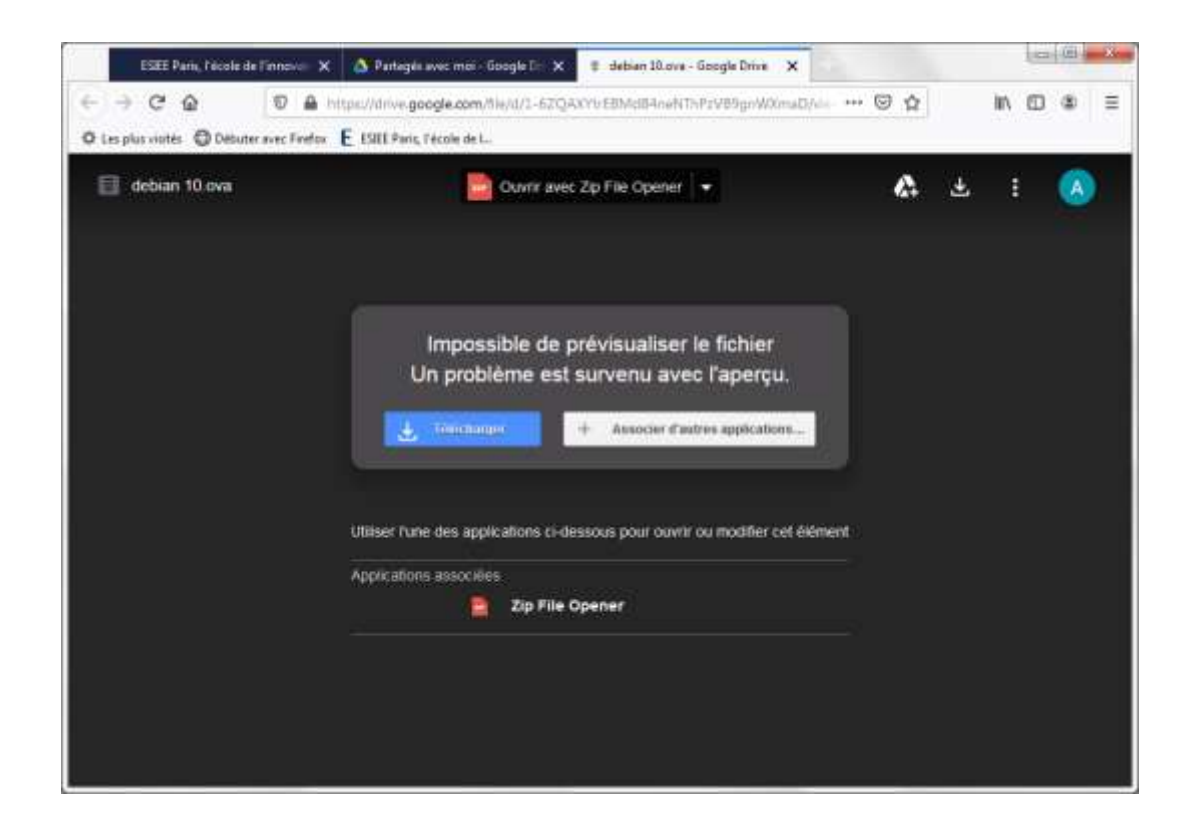

Télécharger votre VM : **debian.ova**

Création de la V.M debian

- 1. Cliquez deux le fichier **debian.ova**, VirtualBox le prendra en charge (**VirtualBox plateform** déjà installée sur votre machine).
- 2. La prise en charge du **pack extension virtual Box** que vous avez téléchargé dans les étapes précédentes

Lancez la VirtuaBox :

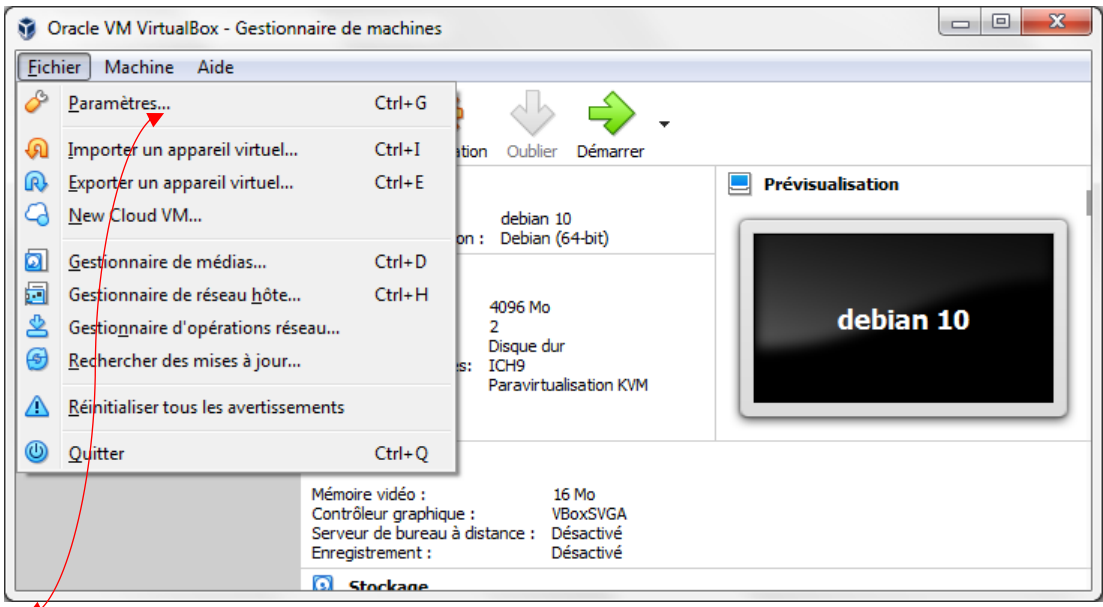

Cliquez sur pramètres, puis sur **extensions**

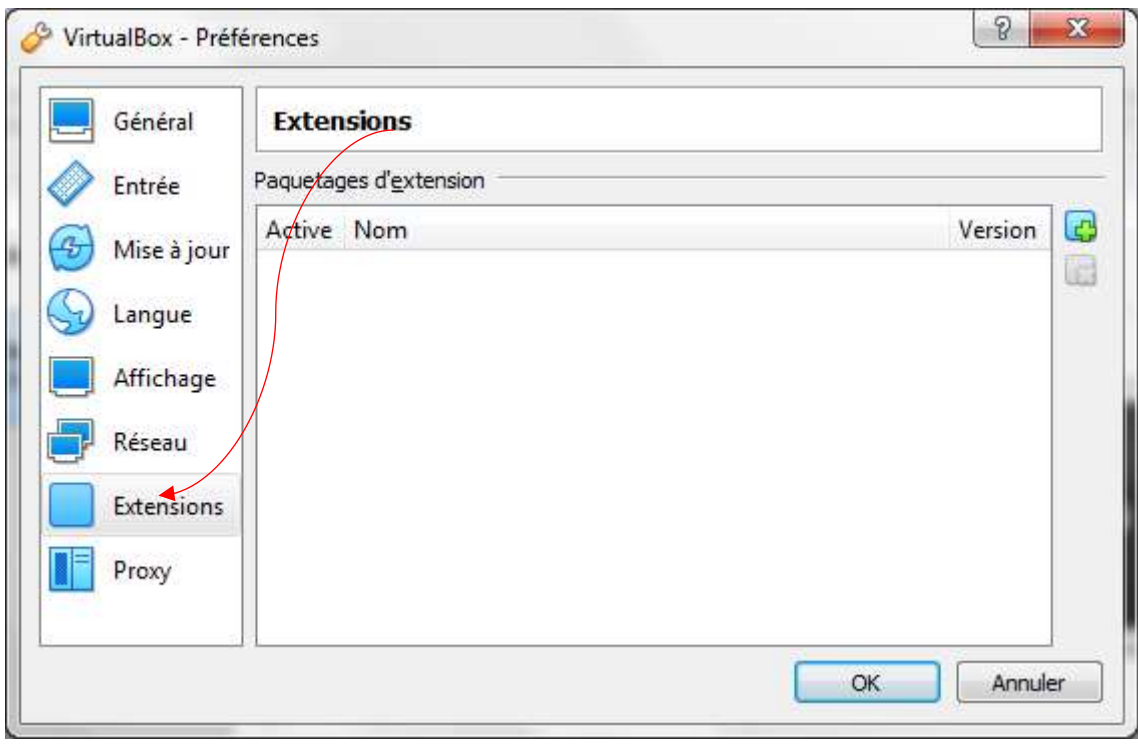

Puis OK, Vous pouvez démarrer la VM.

Deux comptes ont été créés pour se connecter à cette VM Debian 10 :

- Un compte administrateur
	- login : **root**
	- mot de passe : **admin**
- Compte utilisateur
	- login : **user**
	- mot de passe : **user**